# **COMPUTER SKILLS PLACEMENT**

# **TEST QUESTIONS**

MS OFFICE 2010/WINDOWS 7

The Computer Skills Placement Test (CSP) is designed to assess the computer literacy skills that you need to be successful in your college career. It consists of a total of 60 questions over six areas (10 questions per area):

- Basic Concepts
- File Management
- Information and Communication
- Spreadsheets—Excel
- Presentations—PowerPoint
- Word Processing—Word

You will have 70 minutes to complete the CSP. The sample questions below are similar to those you may see on the CSP. There are a combination of multiple choice and "click on the screen" questions. Take a moment to review these questions and familiarize yourself with the Microsoft Office 2010 software (Excel, PowerPoint and Word).

It is important to be aware that although there may be more than one way to accomplish a task in the Office products, each question is asking for one specific method. Pay particular attention to the toolbars and their contents, and read the questions carefully. Answers to these questions are located at the end of this document.

## **BASIC CONCEPTS OF INFORMATION TECHNOLOGY**

0 = No Knowledge 1 = Limited Knowledge 2 = Knowledgeable

| <ul> <li>Know factors impacting computer performance</li> </ul>                                              | 0 🗆 | 1 🗆 | 2 🗆 |
|----------------------------------------------------------------------------------------------------|-----|-----|-----|
| Describe the functions of an operating system                                                                | 0 🗆 | 1 🗆 | 2 🗆 |
| Name some operating systems                                                                                  | 0 🗆 | 1 🗆 | 2 🗆 |
| Name common software applications and uses                                                                   | 0 🗆 | 1 🗆 | 2 🗆 |
| <ul> <li>Understand benefits of backing up data and/or<br/>software to a removable storage device</li> </ul> | 0 🗆 | 1 🗆 | 2 🗆 |
| <ul> <li>Identify major hardware components</li> </ul>                                                       | 0 🗆 | 1 🗆 | 2 🗆 |
| <ul> <li>Familiar with basic computer copyright laws and security issues</li> </ul>                          | 0 🗆 | 1 🗆 | 2 🗆 |

## **BASIC CONCEPTS OF INFORMATION TECHNOLOGY**

### **QUESTION 1:**

Basic Concepts - What does the acronym LAN refer to?

A screen standard

A computer network

A programming language

A type of memory

### **QUESTION 2:**

Basic Concepts - You are allowed to make a copy of a copyright protected computer program:

- O Always
- O When making a backup
- O For sales purposes
- Only if the copy is to be distributed free of charge

### **QUESTION 3:**

Basic Concepts - How many kilobytes are equivalent to one megabyte?

- O About 100
- O About 1,000
- O About 10,000
- O About 1,000,000

## **QUESTION 4:**

Basic Concepts - What parameter is used to specify data transfer speed?

- Obps
- 0 dpi
- Oppm
- O MHz

# **File Management**

0 = No Knowledge 1 = Limited Knowledge 2 = Knowledgeable

| Change the computer's desktop configuration            | 0 🗆 1 🗆 2 🗆 |
|--------------------------------------------------------|-------------|
| Understand how an operating system shows drives,       |             |
| folders, files in a hierarchical structure             | 0 🗆 1 🗆 2 🗆 |
| Create a directory/folder and sub-directory/sub-folder | 0 🗆 1 🗆 2 🗆 |
| Know what a virus is and its possible effects          | 0 🗆 1 🗆 2 🗆 |
| Recognize common file types                            | 0 🗆 1 🗆 2 🗆 |

#### **QUESTION 1:**

File Management - Look at the image below. Where can you click ONCE to automatically sort the files from smallest to largest? Indicate your answer by clicking on the picture.

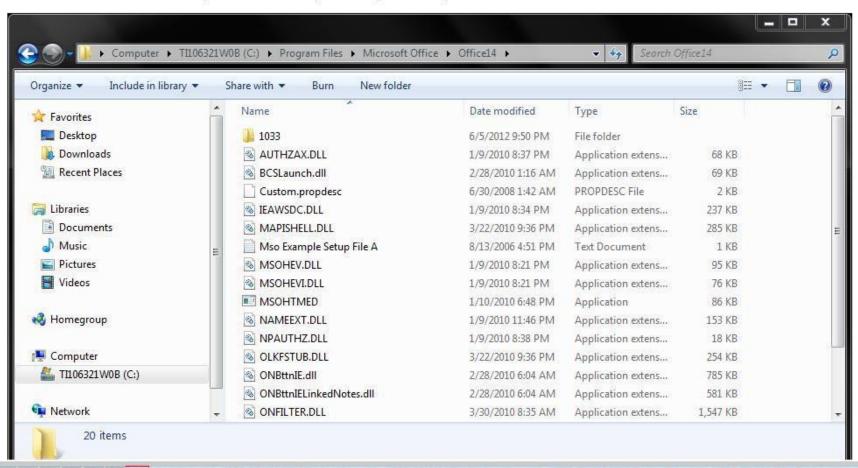

#### **QUESTION 2:**

File Management - Where you would find programs such as Notepad and Calculator?

Indicate your answer by clicking on the picture.

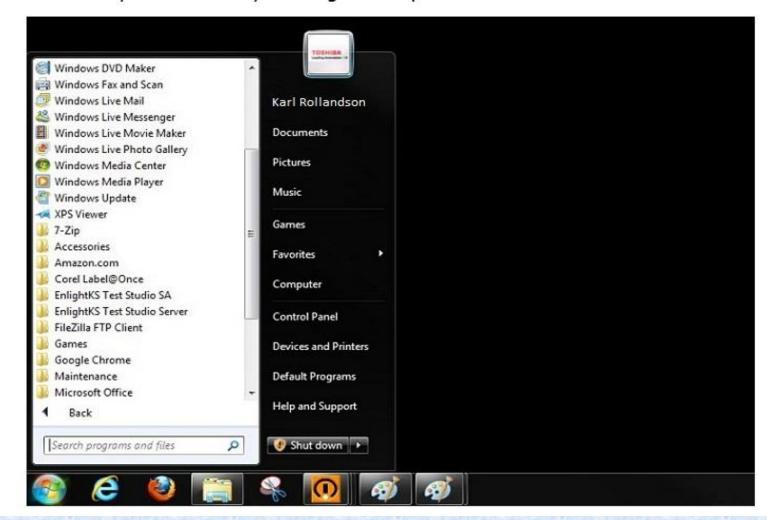

### **QUESTION 3:**

File Management - Which icon represents a compressed file? Indicate your answer by clicking on the picture.

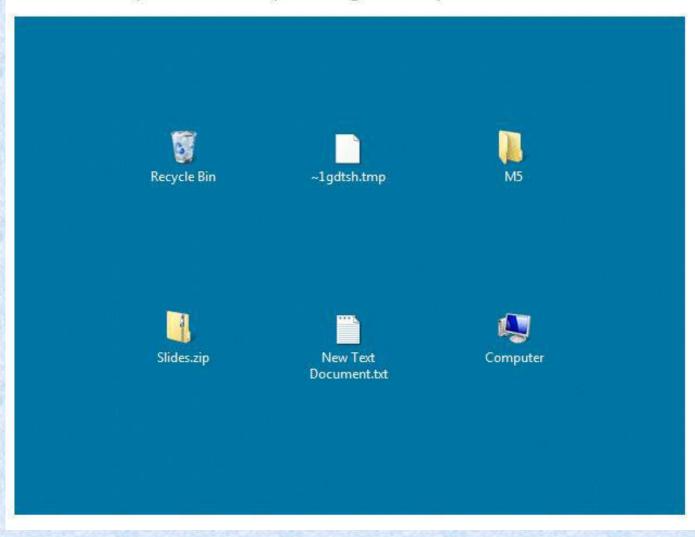

### **QUESTION 4:**

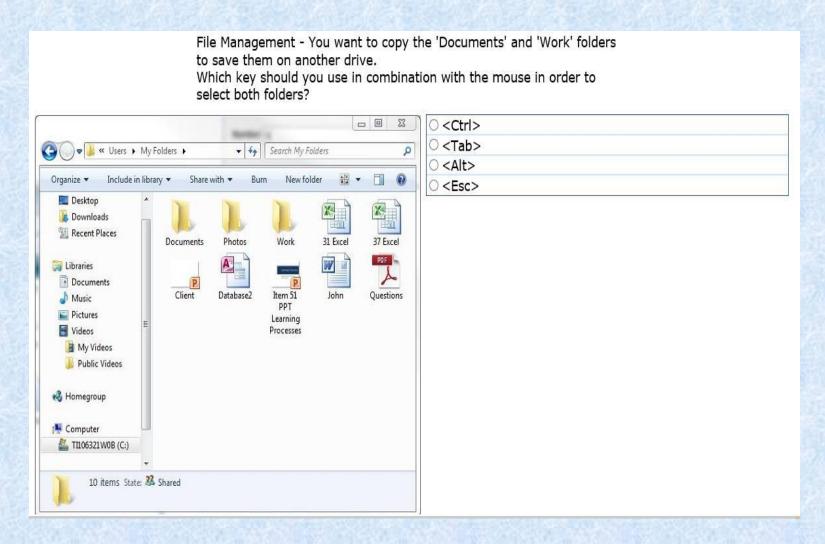

## **INFORMATION & COMMUNICATIONS**

0 = No Knowledge 1 = Limited Knowledge 2 = Knowledgeable

### Internet

| Open (and close) a Web browsing application      | 0 🗆 1 🗆 2 🗆 |
|--------------------------------------------------|-------------|
| Change the Web browser Home Page/Start Page      | 0 🗆 1 🗆 2 🗆 |
| Refresh a Web page                               | 0 🗆 1 🗆 2 🗆 |
| Display, hide images on a Web page               | 0 🗆 1 🗆 2 🗆 |
| Bookmark a Web page                              | 0 🗆 1 🗆 2 🗆 |
| Activate a hyperlink/image link                  | 0 🗆 1 🗆 2 🗆 |
| Select a specific search engine                  | 0 🗆 1 🗆 2 🗆 |
| Knows how to prevent unauthorized access to a PC | 0 🗆 1 🗆 2 🗆 |

## **Email**

0 = No Knowledge 1 = Limited Knowledge 2 = Knowledgeable

| Open one, several mail messages                          | 0 🗆 1 🗆 2 🗆 |
|----------------------------------------------------------|-------------|
| Flag a mail message.                                     | 0 🗆 1 🗆 2 🗆 |
| Remove a flag mark from a mail message                   | 0 🗆 1 🗆 2 🗆 |
| Mark a message as read, unread                           | 0 🗆 1 🗆 2 🗆 |
| Create a new message                                     | 0 🗆 1 🗆 2 🗆 |
| Copy (Cc), blind copy (Bcc) a message to another address | 0 🗆 1 🗆 2 🗆 |
| Use a spell-checking tool to make changes                | 0 🗆 1 🗆 2 🗆 |
| Attach a file to a message                               | 0 🗆 1 🗆 2 🗆 |
| Send a message using a distribution list                 | 0 🗆 1 🗆 2 🗆 |
| Sort messages by name or date                            | 0 🗆 1 🗆 2 🗆 |
| Choose print options for entire message                  | 0 🗆 1 🗆 2 🗆 |
| Choose print selected contents of a message              | 0 🗆 1 🗆 2 🗆 |
| Choose print number of copies                            | 0 🗆 1 🗆 2 🗆 |

#### **Question 1:**

Information and Communication - How can the risk of unauthorized computer system access be reduced?"

- O By installing anti-spam software
- O By using a firewall
- O By setting up a WAN
- O By encrypting all data stored in the system

#### **Question 2:**

Information and Communication - Files that are included with an email message are often referred to as:

- O Server-side includes
- O Attachments
- O Cookies
- O JavaScripts

### **Question 3:**

## Information and Communication - What is 'Spam'?

- The act of overloading an e-mail server by using denial-ofservice attacks.
- E-mail messages that are infected with viruses.
- A large quantity of messages that do not reach the recipient.
- Unsolicited direct advertising sent to a large number of recipients.

## SPREADSHEETS—EXCEL 2010

0 = No Knowledge 1 = Limited Knowledge 2 = Knowledgeable Save a spreadsheet specifying the file type  $0 \Pi 1 \Pi 2 \Pi$  Insert rows, columns in a worksheet  $0 \Pi 1 \Pi 2 \Pi$  $0 \Pi 1 \Pi 2 \Pi$  Delete rows, columns in a worksheet  $0 \, \Box \, 1 \, \Box \, 2 \, \Box$  Modify column widths, row heights  $0 \, \Box \, 1 \, \Box \, 2 \, \Box$  Duplicate content within worksheets Duplicate content between worksheets  $0 \, \Box \, 1 \, \Box \, 2 \, \Box$  $0 \square 1 \square 2 \square$  Duplicate content open spreadsheets Sort content in ascending/descending order  $0 \Pi 1 \Pi 2 \Pi$  $0 \square 1 \square 2 \square$  Generate formulas using cell references & arithmetic operators Absolute and relative cell references  $0 \square 1 \square 2 \square$ 

## SPREADSHEETS—EXCEL 2010

#### **Question 1:**

Spreadsheets - What is the name of the thin, white area above the column letters that starts with the "fx" button and stretches all the way to the right edge of the screen?

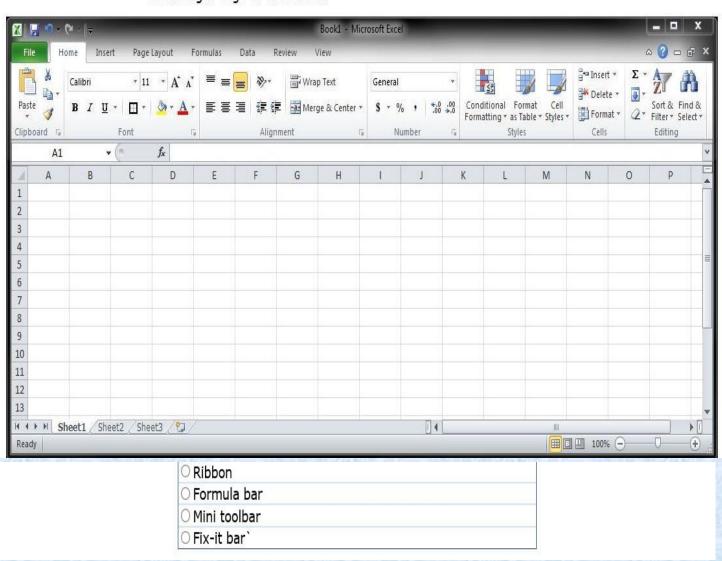

#### **Question 2:**

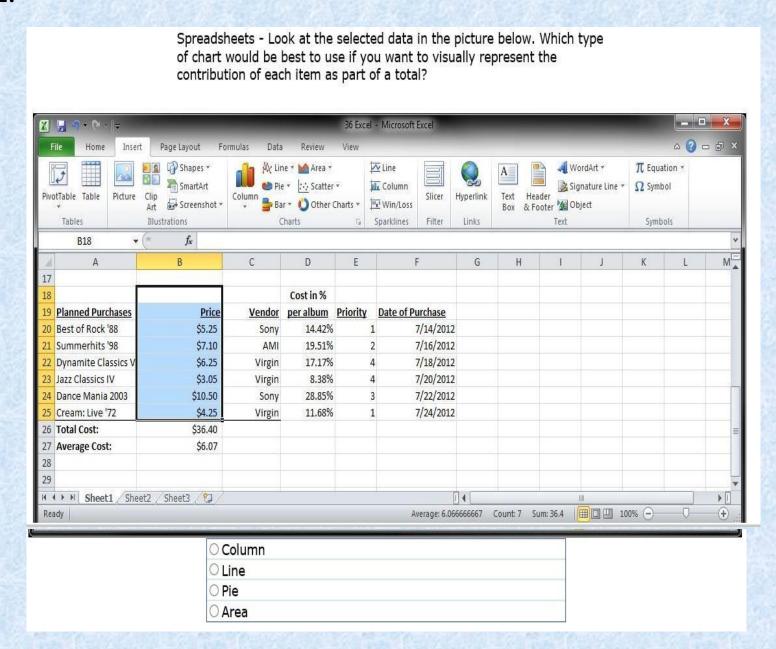

#### **Question 3:**

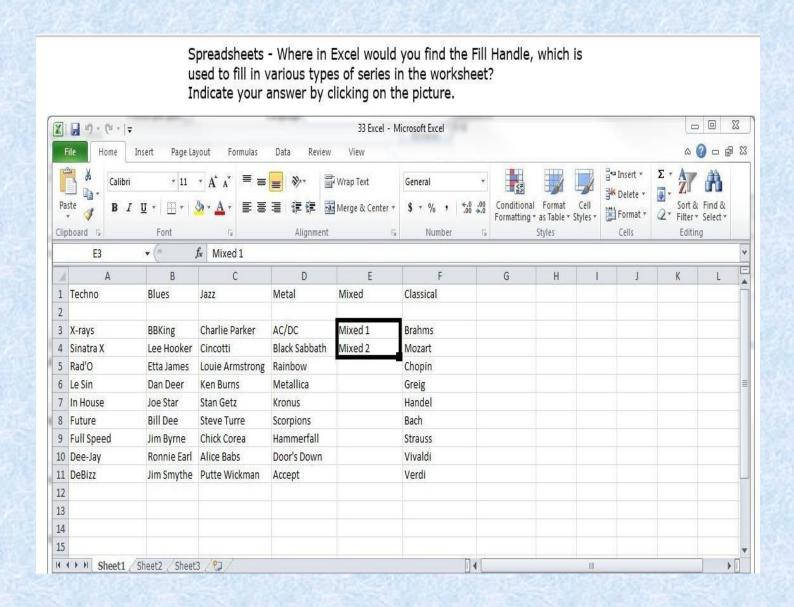

#### **Question 4:**

Spreadsheets - Which button, when clicked, will immediately calculate the total cost and place that result in cell B26? Indicate your answer by clicking on the picture.

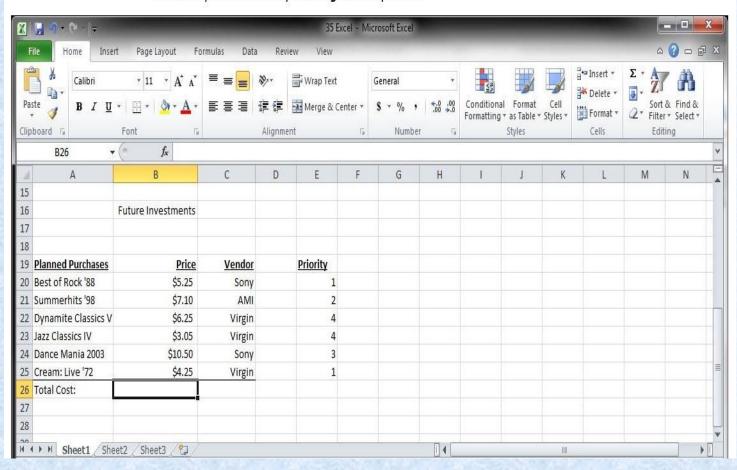

#### **Question 5:**

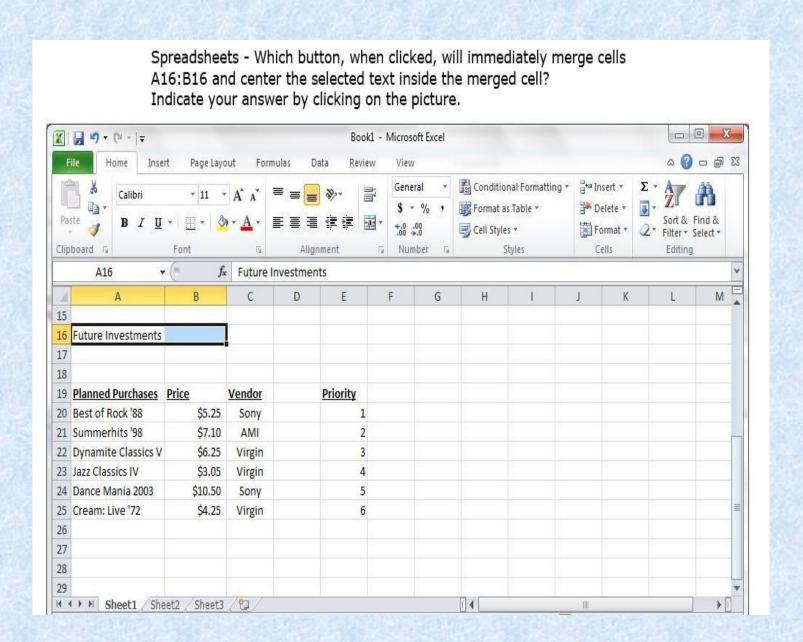

## PRESENTATIONS—POWERPOINT 2010

|                                                            | 0 = No Knowledge | 1 = Limited K | nowledge 2 | 2 = Knowledgeable |
|------------------------------------------------------------|------------------|---------------|------------|-------------------|
| Create slides                                              |                  | 0 🗆           | 1 🗆        | 2 🗆               |
| <ul> <li>Know the various slide layouts</li> </ul>         |                  | 0 🗆           | 1 🗆        | 2 🗆               |
| <ul> <li>Add text and images to slides</li> </ul>          |                  | 0 🗆           | 1 🗆        | 2 🗆               |
| <ul> <li>Incorporate animation effects to slice</li> </ul> | des              | 0 🗆           | 1 🗆        | 2 🗆               |
| Insert duplicate slides                                    |                  | 0 🗆           | 1 🗆        | 2 🗆               |
| <ul> <li>Print slides and handouts</li> </ul>              |                  | 0 🗆           | 1 🗆        | 2 🗆               |

#### **QUESTION 1:**

Presentations - Which PowerPoint feature will allow you to make only the selected word to fly in from the left? Indicate your answer by clicking on the picture.

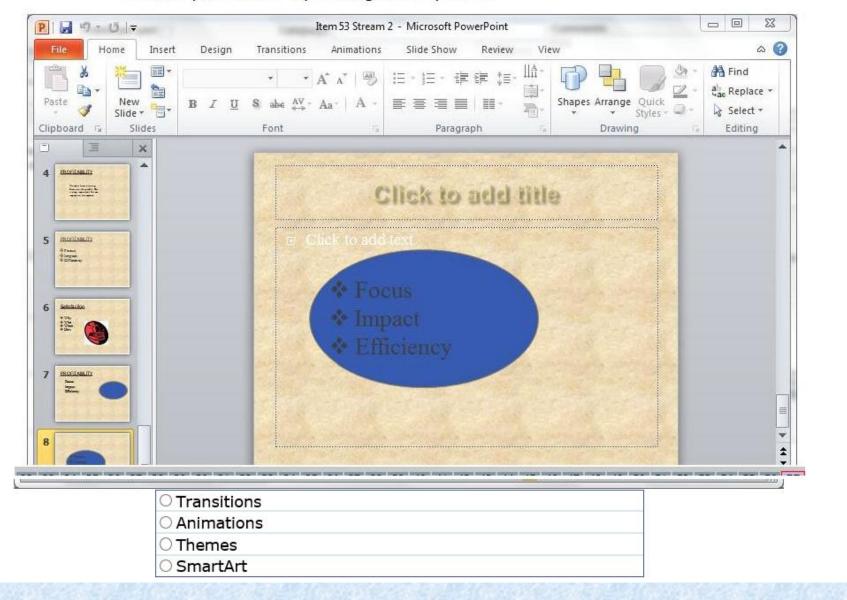

#### **QUESTION 2:**

Presentations - Where should you click to add special graphical object such as a process, cycle, or heirarchy to the current slide? Indicate your answer by clicking on the picture.

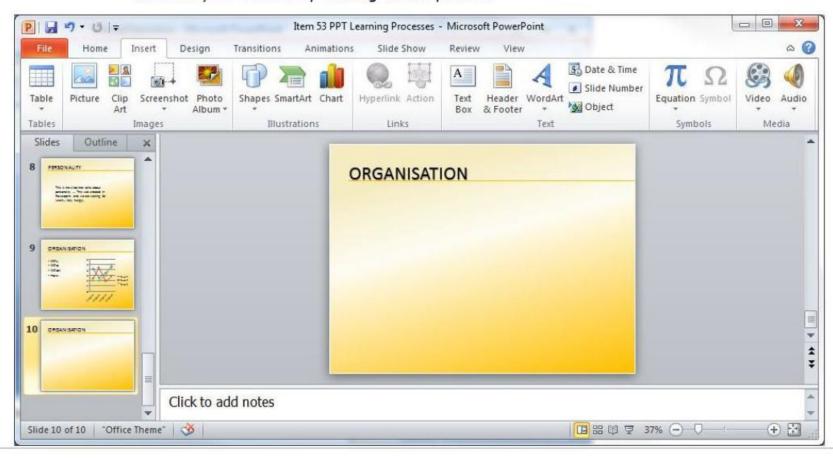

#### **QUESTION 3:**

Presentations - Which button should you click in order to start the slide show for your audience? Indicate your answer by clicking on the picture.

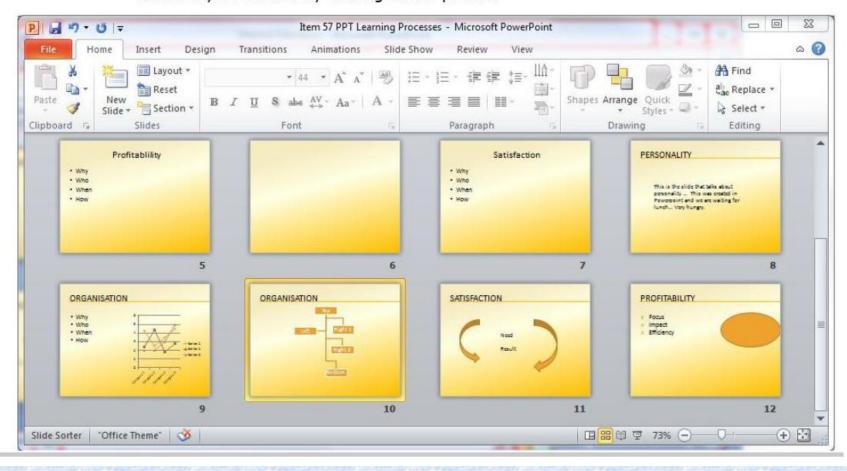

#### **QUESTION 4:**

Presentations - Suppose you wanted to add a logo at the bottom left of each slide and change all the bullets in the presentation from circles to squares. Which PowerPoint feature will allow you to make these changes to all the slides in your presentation simultaneously?

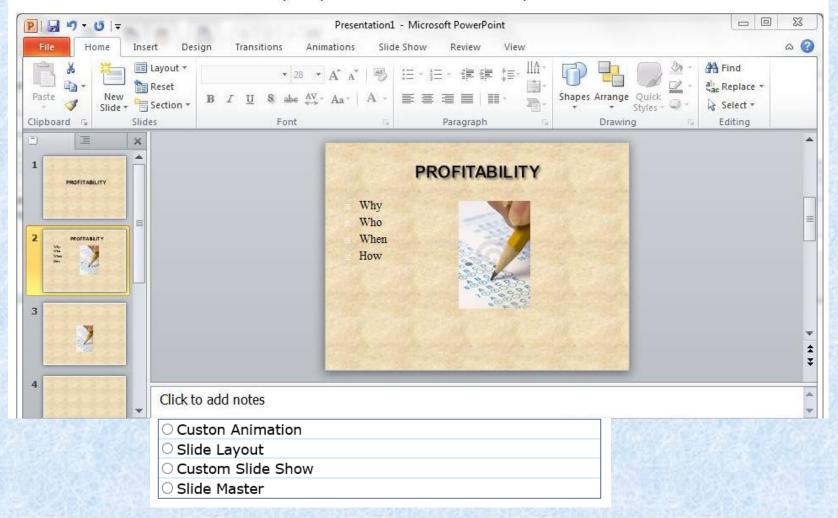

## **WORDPROCESSING WORD 2010**

0 = No Knowledge 1 = Limited Knowledge 2 = Knowledgeable Open a document 0 🗆 2 [ Save a document 0 🗆 1 🗆 2 🗆 Correct spelling 0 🗆 10 2 [ 0 🗆 Set margins 1 🗆 2 🗆 Print a document 0 🗆 1 🗆 2 🗆 Format text 0 🗆 1 🗆 2 🗆 Insert graphics 1 🗆 0 🗆  $2 \square$  Move, copy and paste text 1 🔲  $2 \square$  $0 \square$ 

### **QUESTION 1:**

Word Processing - Which of the following keys creates a new paragraph?

- O <F12>
- <Insert>
- <Enter>
- $\bigcirc$  <Tab>

#### **QUESTION 2:**

Word Processing - Which button can be dragged to control the first-line indent of a paragraph?
Indicate your answer by clicking on the picture.

The Internet question - Microsoft Word

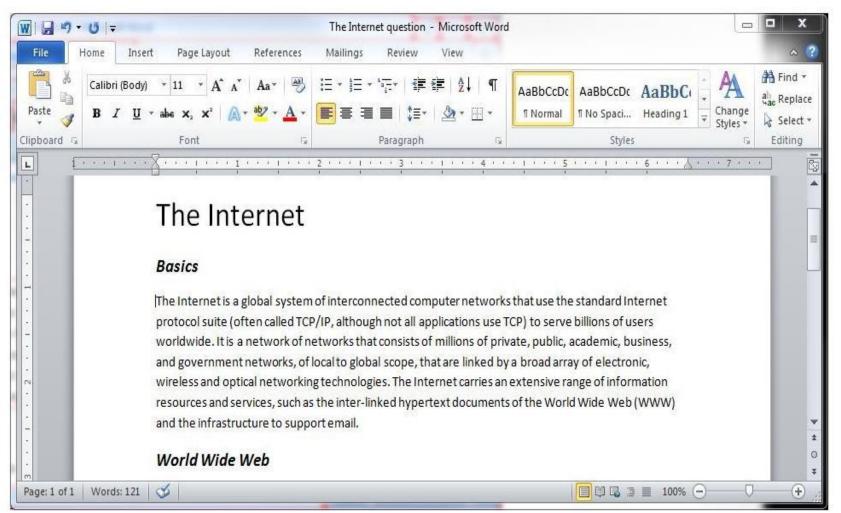

#### **QUESTION 3:**

Word Processing - Which button allows you to change the line spacing? Indicate your answer by clicking on the picture.

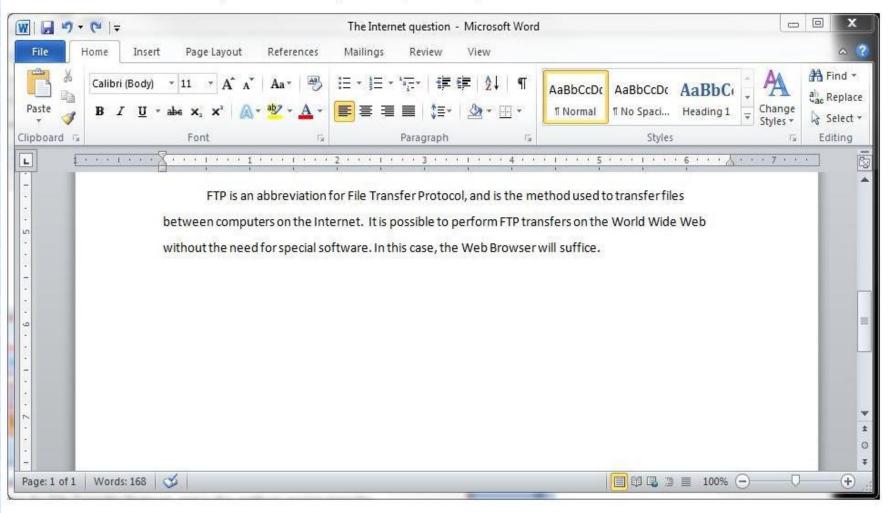

#### **QUESTION 4:**

Word Processing - Which button should you click to right-align the contents of the selected column? Indicate your answer by clicking on the picture.

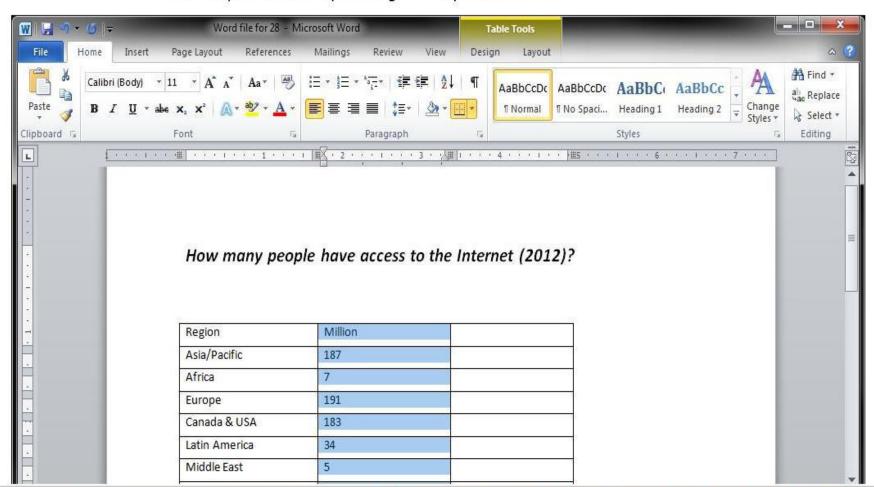

#### **QUESTION 5:**

Word Processing - Which Word feature can instantly substitute every occurrence of the word "e-mail" in your document with "electronic mail"? Indicate your answer by clicking the appropriate button in the picture.

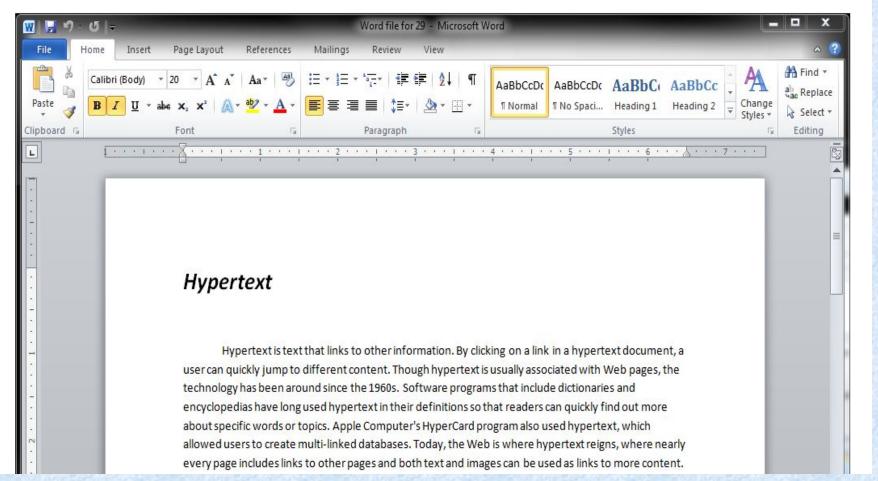

# **COMPUTER SKILLS PLACEMENT**

# **TEST ANSWERS**

MS OFFICE 2010/WINDOWS 7

## **BASIC CONCEPTS OF INFORMATION TECHNOLOGY**

0 = No Knowledge 1 = Limited Knowledge 2 = Knowledgeable

| <ul> <li>Know factors impacting computer performance</li> </ul>   | 0 🗆 | 1 🗆 | 2 🗆 |  |
|-------------------------------------------------------------------|-----|-----|-----|--|
| Describe the functions of an operating system                     | 0 🗆 | 1 🗆 | 2 🗆 |  |
| Name some operating systems                                       | 0 🗆 | 1 🗆 | 2 🗆 |  |
| Name common software applications and uses                        | 0 🗆 | 1 🗆 | 2 🗆 |  |
| <ul> <li>Understand benefits of backing up data and/or</li> </ul> |     |     |     |  |
| software to a removable storage device                            | 0 🗆 | 1 🗆 | 2 🗆 |  |
| <ul> <li>Identify major hardware components</li> </ul>            | 0 🗆 | 1 🗆 | 2 🗆 |  |

## **BASIC CONCEPTS OF INFORMATION TECHNOLOGY**

## **QUESTION 1:**

Basic Concepts - What does the acronym LAN refer to?

A screen standard

A computer network

A programming language

A type of memory

## **QUESTION 2:**

Basic Concepts - You are allowed to make a copy of a copyright protected computer program:

- O Always
- When making a backup
- O For sales purposes
- Only if the copy is to be distributed free of charge

## **QUESTION 3:**

Basic Concepts - How many kilobytes are equivalent to one megabyte?

- O About 100
- About 1,000
- O About 10,000
- O About 1,000,000

## **QUESTION 4:**

Basic Concepts - What parameter is used to specify data transfer speed?

- Obps
- dpi
- $\bigcirc$  ppm
- MHz

# **File Management**

0 = No Knowledge 1 = Limited Knowledge 2 = Knowledgeable

| Change the computer's desktop configuration            | 0 🗆 1 🗆 2 🗆 |
|--------------------------------------------------------|-------------|
| Understand how an operating system shows drives,       |             |
| folders, files in a hierarchical structure             | 0 🗆 1 🗆 2 🗆 |
| Create a directory/folder and sub-directory/sub-folder | 0 🗆 1 🗆 2 🗆 |
| Know what a virus is and its possible effects          | 0 🗆 1 🗆 2 🗆 |
| Recognize common file types                            | 0 🗆 1 🗆 2 🗆 |

#### **QUESTION 1:**

File Management - Look at the image below. Where can you click ONCE to automatically sort the files from smallest to largest? Indicate your answer by clicking on the picture.

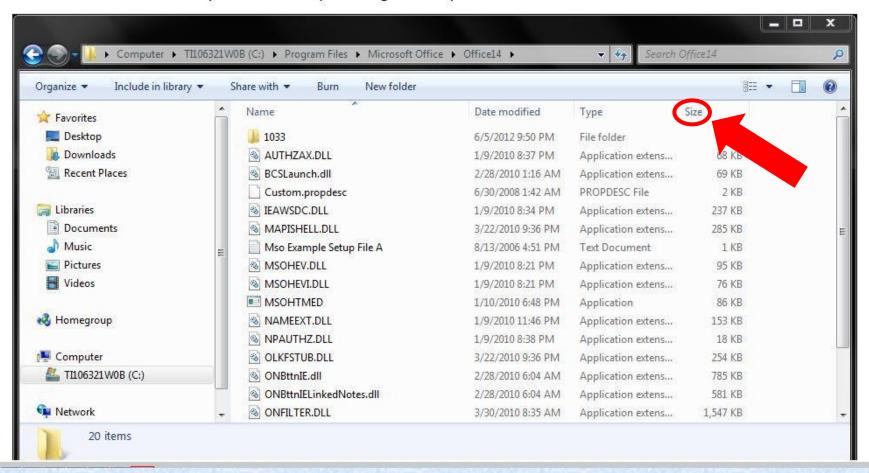

#### **QUESTION 2:**

File Management - Where you would find programs such as Notepad and Calculator?

Indicate your answer by clicking on the picture.

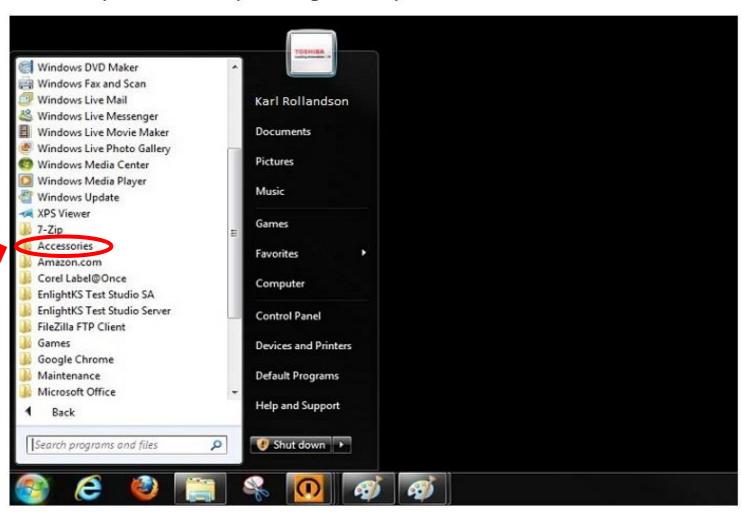

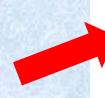

## **QUESTION 3:**

File Management - Which icon represents a compressed file? Indicate your answer by clicking on the picture.

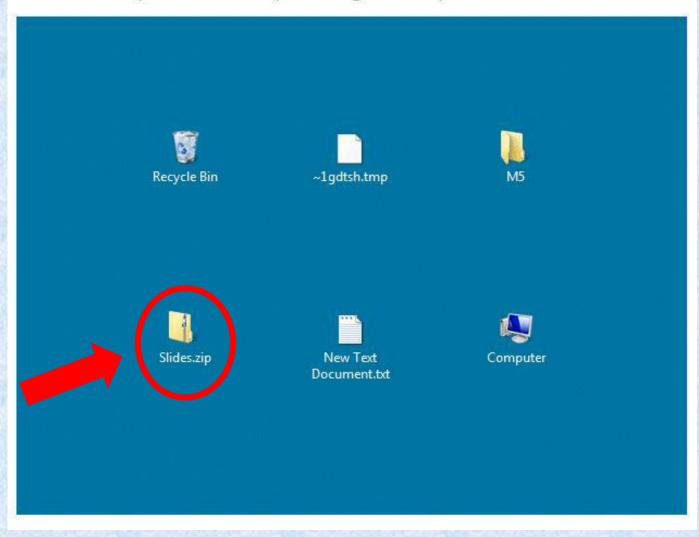

#### **QUESTION 4:**

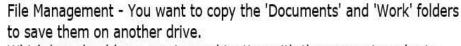

Which key should you use in combination with the mouse in order to select both folders?

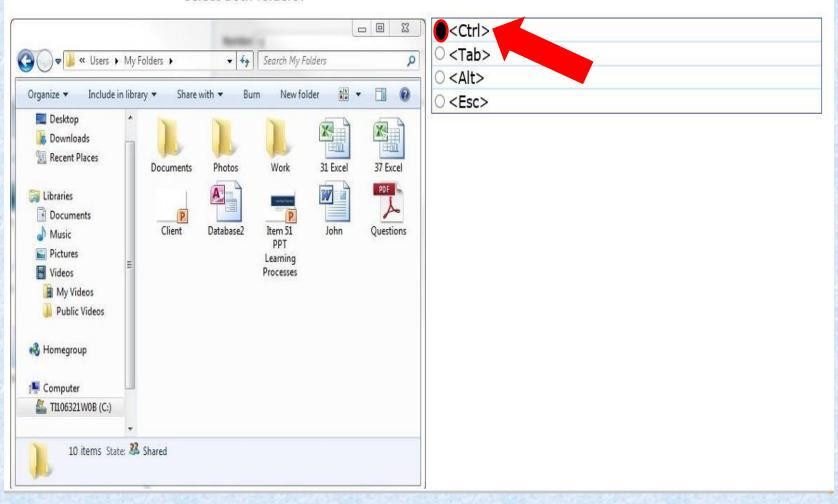

## **INFORMATION & COMMUNICATIONS**

0 = No Knowledge 1 = Limited Knowledge 2 = Knowledgeable

## Internet

| Open (and close) a Web browsing application | 0 🗆 1 🗆 2 🗆 |
|---------------------------------------------|-------------|
| Change the Web browser Home Page/Start Page | 0 🗆 1 🗆 2 🗆 |
| Refresh a Web page                          | 0 🗆 1 🗆 2 🗆 |
| Display, hide images on a Web page          | 0 🗆 1 🗆 2 🗆 |
| Bookmark a Web page                         | 0 🗆 1 🗆 2 🗆 |
| Activate a hyperlink/image link             | 0 🗆 1 🗆 2 🗆 |
| Select a specific search engine             | 0 🗆 1 🗆 2 🗆 |

## **Email**

0 = No Knowledge 1 = Limited Knowledge 2 = Knowledgeable

| Open one, several mail messages                          | 0 🗆 1 🗆 2 🗆 |
|----------------------------------------------------------|-------------|
| Flag a mail message.                                     | 0 🗆 1 🗆 2 🗆 |
| Remove a flag mark from a mail message                   | 0 🗆 1 🗆 2 🗆 |
| Mark a message as read, unread                           | 0 🗆 1 🗆 2 🗆 |
| Create a new message                                     | 0 🗆 1 🗆 2 🗆 |
| Copy (Cc), blind copy (Bcc) a message to another address | 0 🗆 1 🗆 2 🗆 |
| Use a spell-checking tool to make changes                | 0 🗆 1 🗆 2 🗆 |
| Attach a file to a message                               | 0 🗆 1 🗆 2 🗆 |
| Send a message using a distribution list                 | 0 🗆 1 🗆 2 🗆 |
| Sort messages by name or date                            | 0 🗆 1 🗆 2 🗆 |
| Choose print out options: entire message                 | 0 🗆 1 🗆 2 🗆 |
| Choose print out selected contents of a message          | 0 🗆 1 🗆 2 🗆 |
| Choose print number of copies                            | 0 🗆 1 🗆 2 🗆 |

### Question 1:

Information and Communication - How can the risk of unauthorized computer system access be reduced?"

- OBy installing anti-spam software
- By using a firewall
- O By setting up a WAN
- O By encrypting all data stored in the system

#### **Question 2:**

Information and Communication - Files that are included with an email message are often referred to as:

- O Server-side includes
- Attachments
- O Cookies
- O JavaScripts

#### **Question 3:**

# Information and Communication - What is 'Spam'?

- The act of overloading an e-mail server by using denial-ofservice attacks.
- E-mail messages that are infected with viruses.
- A large quantity of messages that do not reach the recipient.
- Unsolicited direct advertising sent to a large number of recipients.

## SPREADSHEETS—EXCEL 2010

0 = No Knowledge 1 = Limited Knowledge 2 = Knowledgeable 0 🗆 1 🗆 2 🗆 Save a spreadsheet specifying the file type  $0 \square 1 \square 2 \square$  Insert rows, columns in a worksheet 0 0 1 0 2 0 Delete rows, columns in a worksheet Modify column widths, row heights 0 0 1 0 2 0 0 0 1 0 2 0 Duplicate content within worksheets 0 0 1 0 2 0 Duplicate content between worksheets 0 0 1 0 2 0 Duplicate content open spreadsheets Sort content in ascending/descending order 0 0 1 0 2 0 0 🗆 1 🗆 2 🗆 Generate formulas using cell references & arithmetic operators Absolute and relative cell references  $0 \, \Box \, 1 \, \Box \, 2 \, \Box$ 

## SPREADSHEETS—EXCEL 2010

#### **Question 1:**

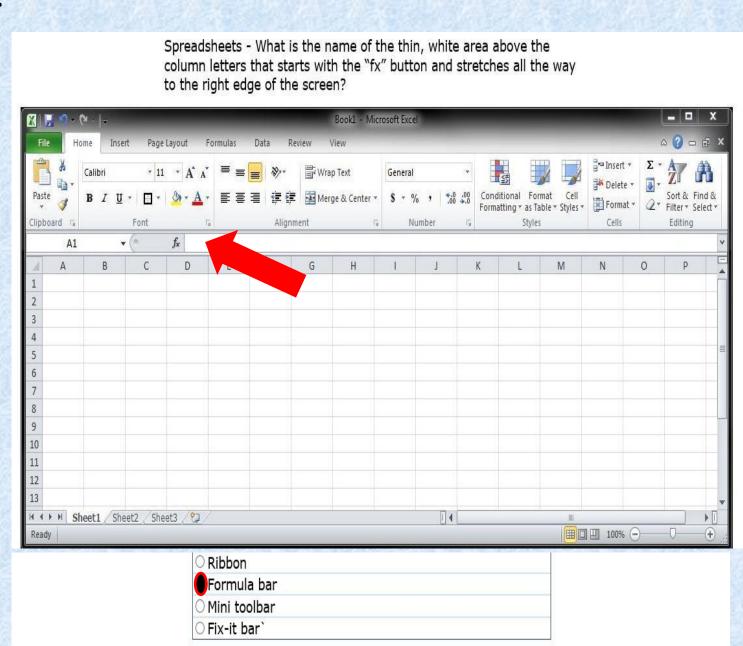

#### **Question 2:**

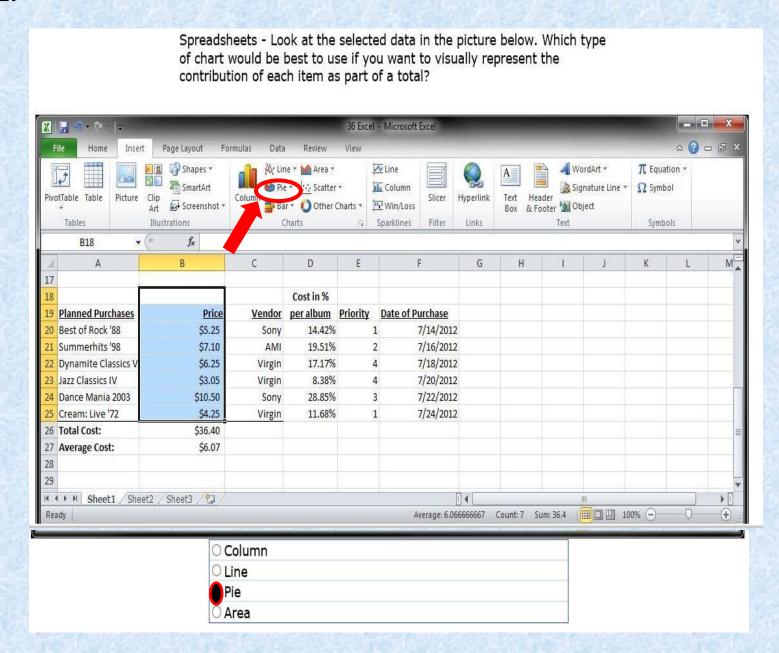

#### **Question 3:**

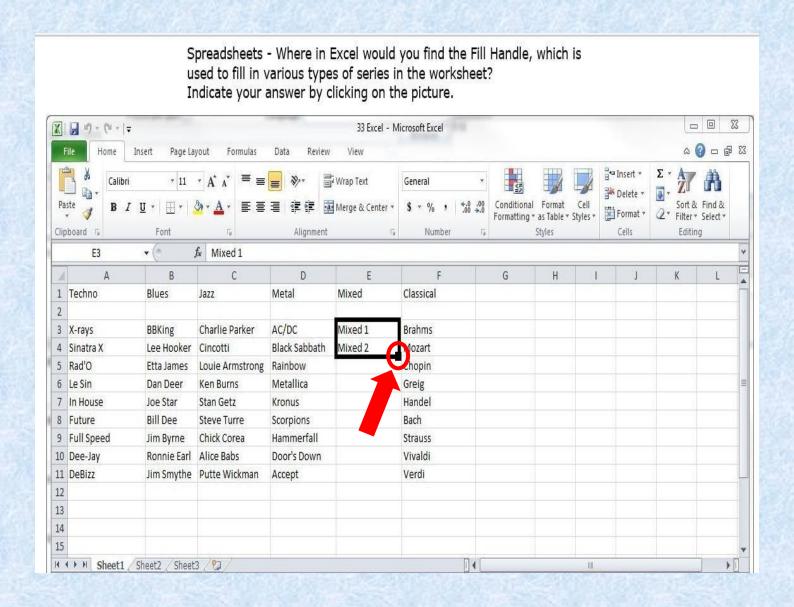

#### **Question 4:**

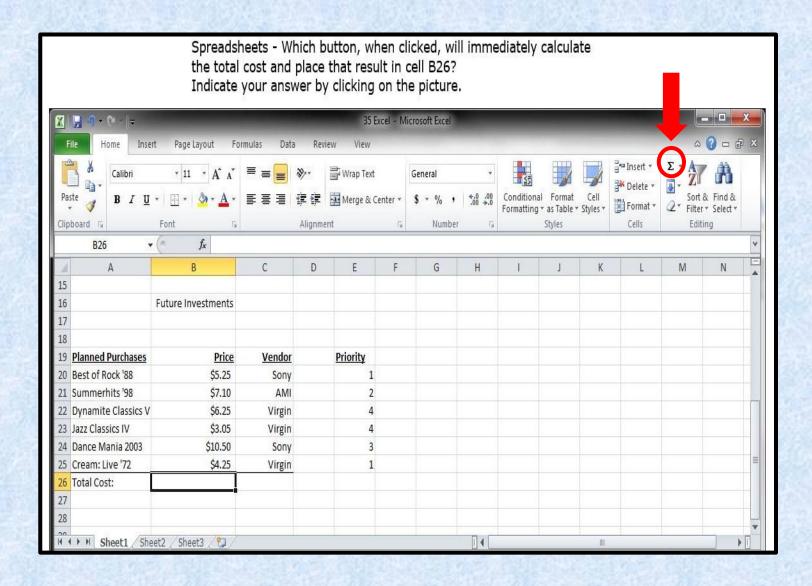

#### **Question 5:**

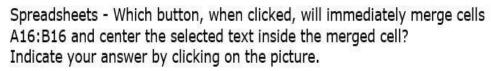

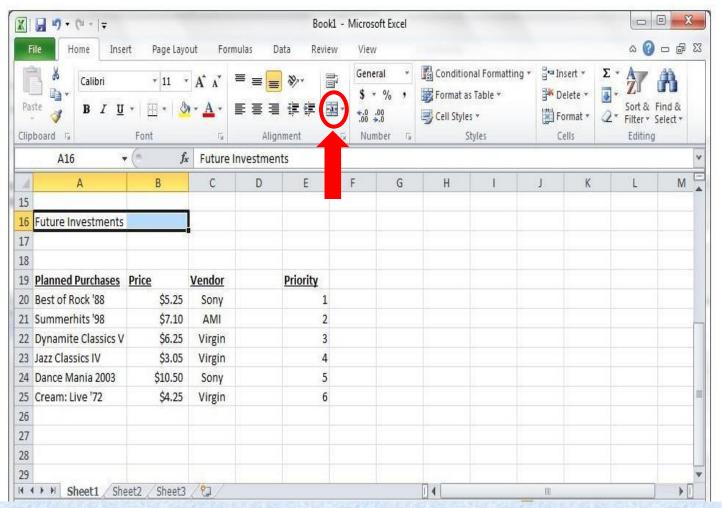

## PRESENTATIONS—POWERPOINT 2010

|                                                            | 0 = No Knowledge | 1 = Limited K | nowledge 2 | 2 = Knowledgeable |
|------------------------------------------------------------|------------------|---------------|------------|-------------------|
| Create slides                                              |                  | 0 🗆           | 1 🗆        | 2 🗆               |
| <ul> <li>Know the various slide layouts</li> </ul>         |                  | 0 🗆           | 1 🗆        | 2 🗆               |
| <ul> <li>Add text and images to slides</li> </ul>          |                  | 0 🗆           | 1 🗆        | 2 🗆               |
| <ul> <li>Incorporate animation effects to slice</li> </ul> | des              | 0 🗆           | 1 🗆        | 2 🗆               |
| Insert duplicate slides                                    |                  | 0 🗆           | 1 🗆        | 2 🗆               |
| <ul> <li>Print slides and handouts</li> </ul>              |                  | 0 🗆           | 1 🗆        | 2 🗆               |

#### **QUESTION 1:**

Presentations - Which PowerPoint feature will allow you to make only the selected word to fly in from the left? Indicate your answer by clicking on the picture.

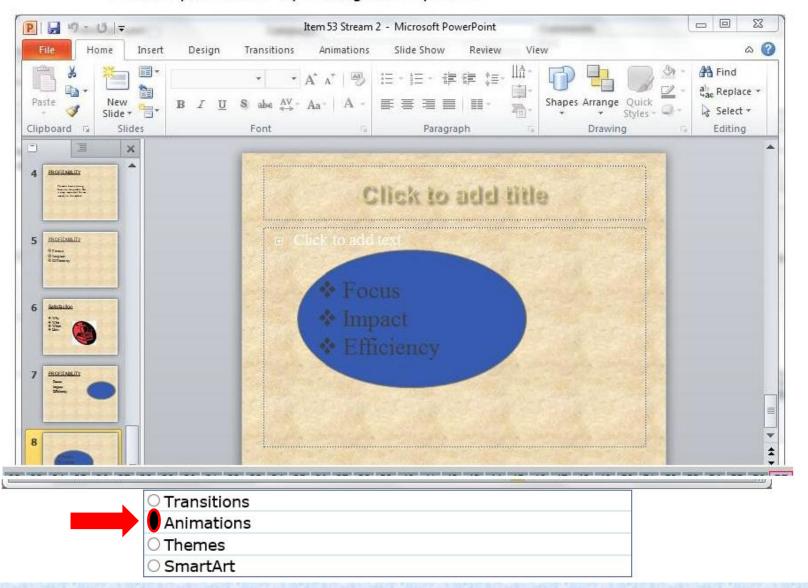

#### **QUESTION 2:**

Presentations - Where should you click to add special graphical object such as a process, cycle, or heirarchy to the current slide? Indicate your answer by clicking on the picture.

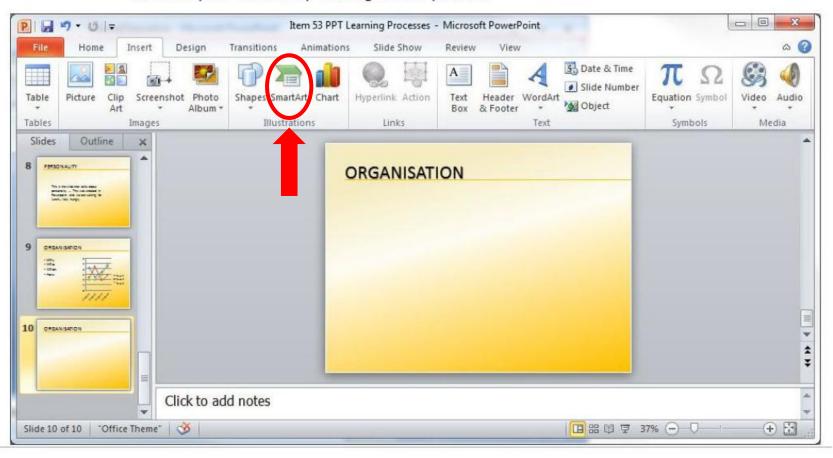

#### **QUESTION 3:**

Presentations - Which button should you click in order to start the slide show for your audience? Indicate your answer by clicking on the picture.

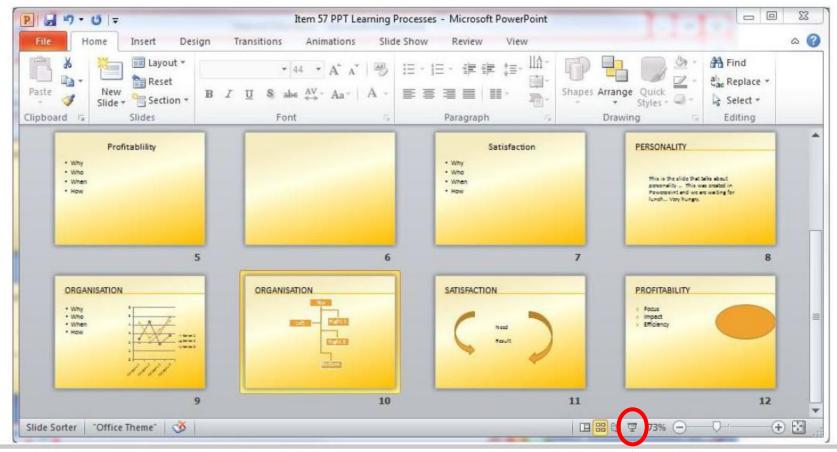

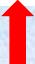

#### **QUESTION 4:**

Presentations - Suppose you wanted to add a logo at the bottom left of each slide and change all the bullets in the presentation from circles to squares. Which PowerPoint feature will allow you to make these changes to all the slides in your presentation simultaneously?

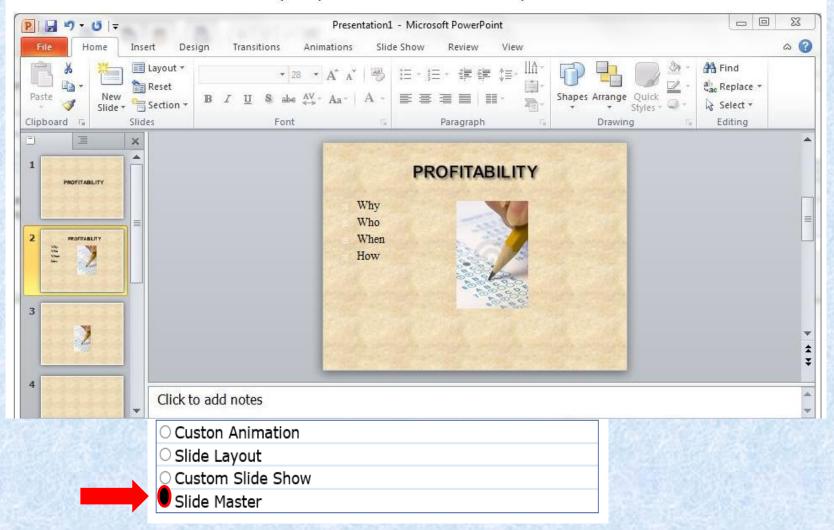

## **WORDPROCESSING WORD 2010**

0 = No Knowledge 1 = Limited Knowledge 2 = Knowledgeable Open a document 0 🗆 2 [ Save a document 0 🗆 1 🗆 2 🗆 Correct spelling 0 🗆 10 2 [ 0 🗆 Set margins 1 🗆 2 🗆 Print a document 0 🗆 1 🗆 2 🗆 Format text 0 🗆 1 🗆 2 🗆 Insert graphics 1 🗆 0 🗆  $2 \square$  Move, copy and paste text 1 🔲  $2 \square$  $0 \square$ 

## **QUESTION 1:**

Word Processing - Which of the following keys creates a new paragraph?

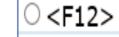

O <Insert>

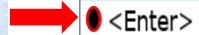

○ <Tab>

#### **QUESTION 2:**

Word Processing - Which button can be dragged to control the first-line indent of a paragraph? Indicate your answer by clicking on the picture. W 3 - 5 -The Internet question - Microsoft Word Home Insert Page Layout References Mailings Review A Find + Calibri (Body) AaBbCcDc AaBbCcDc AaBb( al Replace Paste BIU ¶ Normal Select \* Styles Editing Clipboard 5 Font The Internet **Basics** The Internet is a global system of interconnected computer networks that use the standard Internet protocol suite (often called TCP/IP, although not all applications use TCP) to serve billions of users worldwide. It is a network of networks that consists of millions of private, public, academic, business, and government networks, of local to global scope, that are linked by a broad array of electronic, wireless and optical networking technologies. The Internet carries an extensive range of information resources and services, such as the inter-linked hypertext documents of the World Wide Web (WWW) and the infrastructure to support email. World Wide Web 100% ← Page: 1 of 1 Words: 121

#### **QUESTION 3:**

Word Processing - Which button allows you to change the line spacing? Indicate your answer by clicking on the picture.

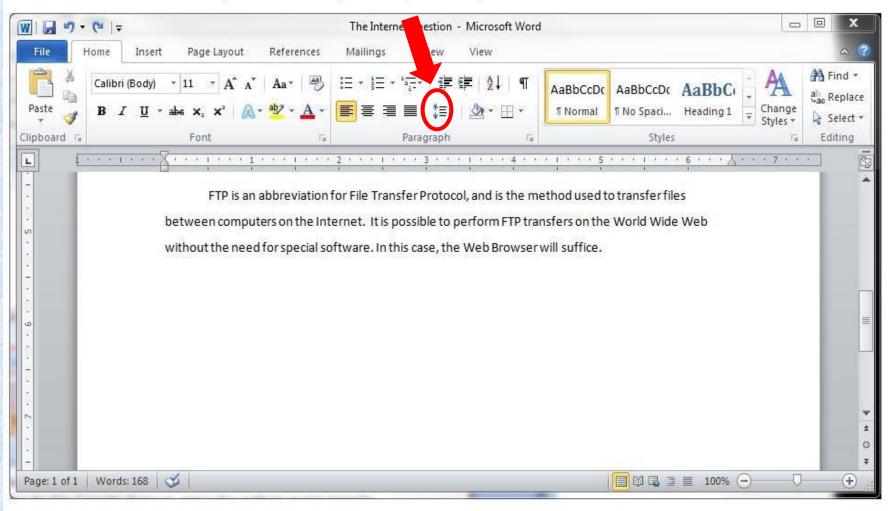

#### **QUESTION 4:**

Word Processing - Which button should you click to right-align the contents of the selected column? Indicate your answer by clicking on the picture.

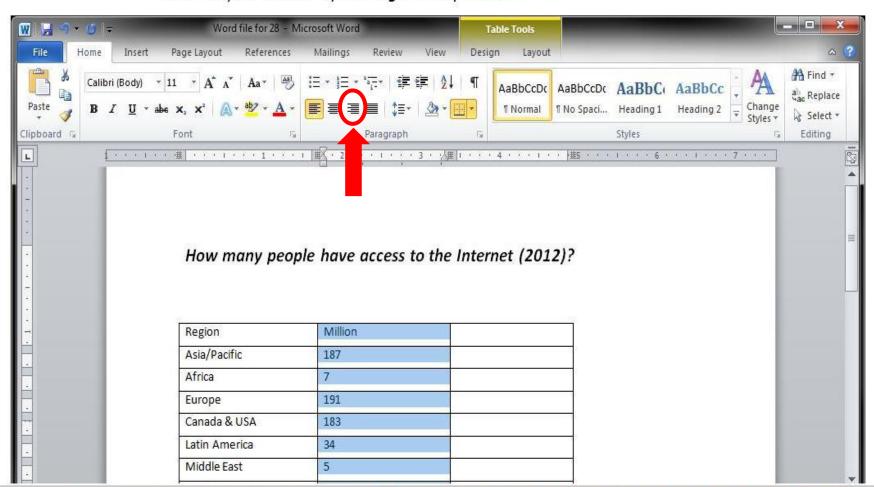

#### **QUESTION 5:**

Word Processing - Which Word feature can instantly substitute every occurrence of the word "e-mail" in your document with "electronic mail"? Indicate your answer by clicking the appropriate button in the picture.

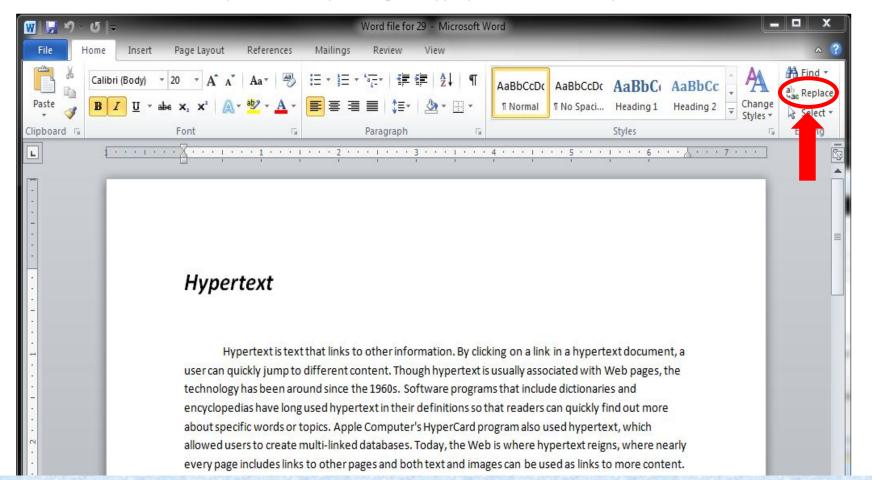